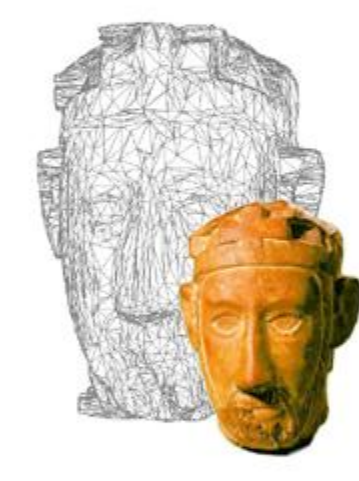

# **Tecniche di image based relighting Esempi e applicazioni**

### Lezione 3: 1 Marzo 2012

 $\Omega$ 

Parte Prima: Fondamenti dell' Image Based ReLighting

# Rappresentare la realtà

#### **Problema sempre attuale...**

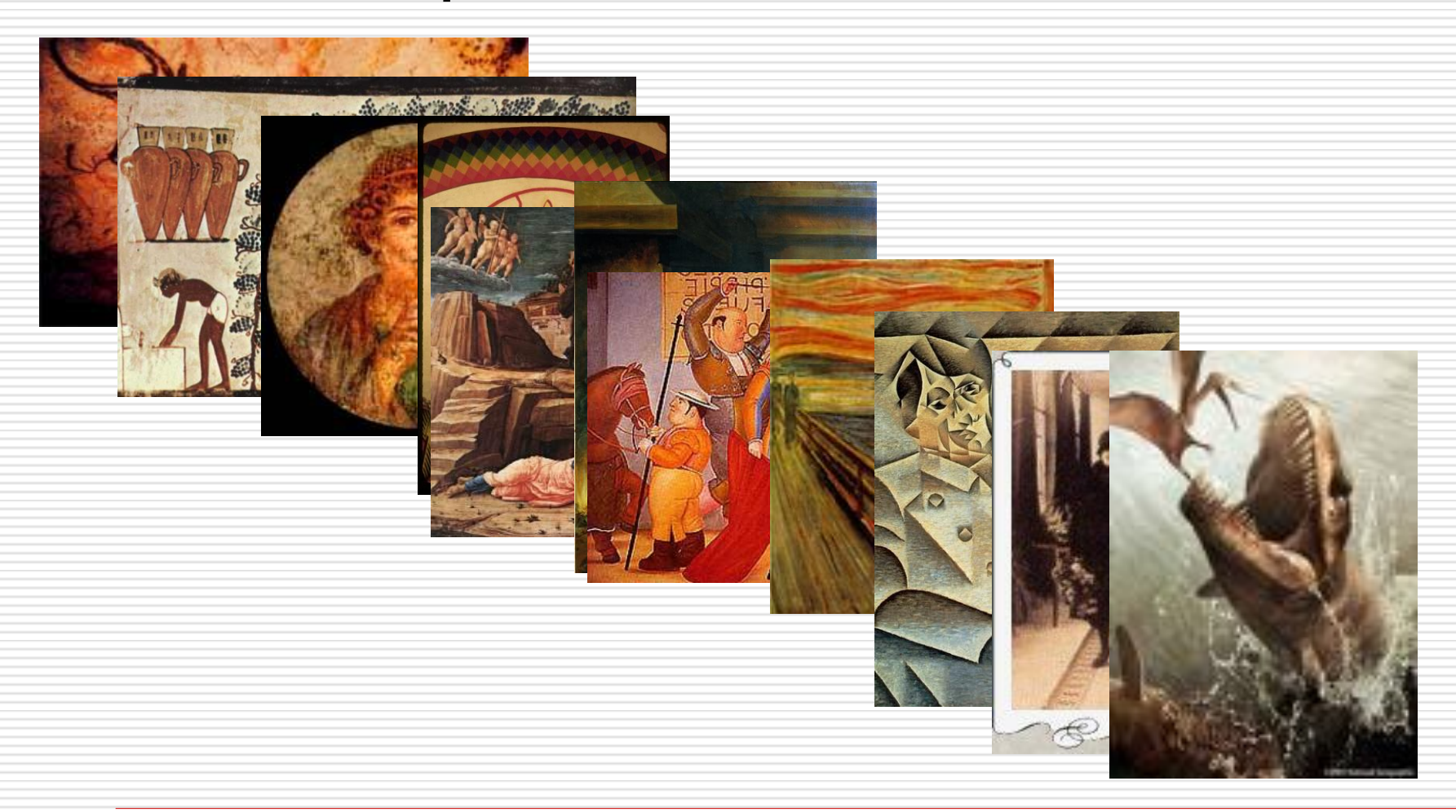

#### **Percezione vs. Realismo**

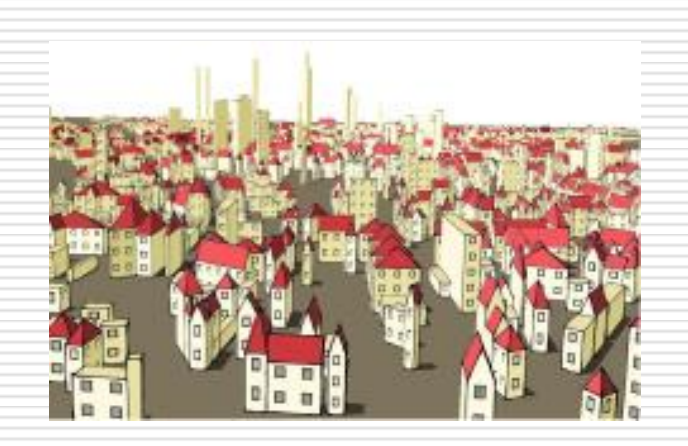

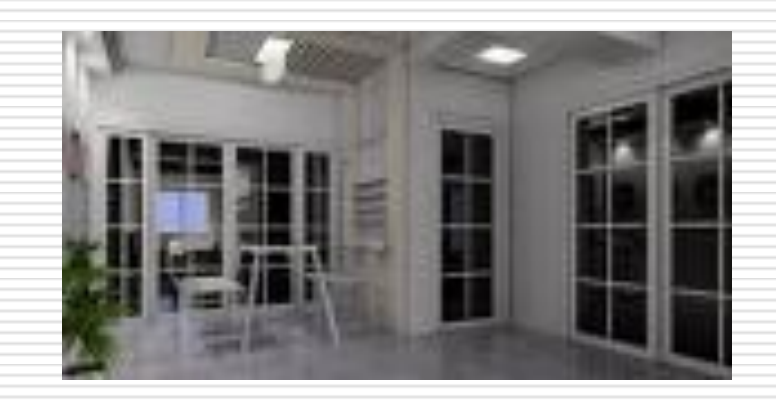

#### **Non Photorealistic rendering Photorealistic rendering**

#### **Precisione vs. Percezione**

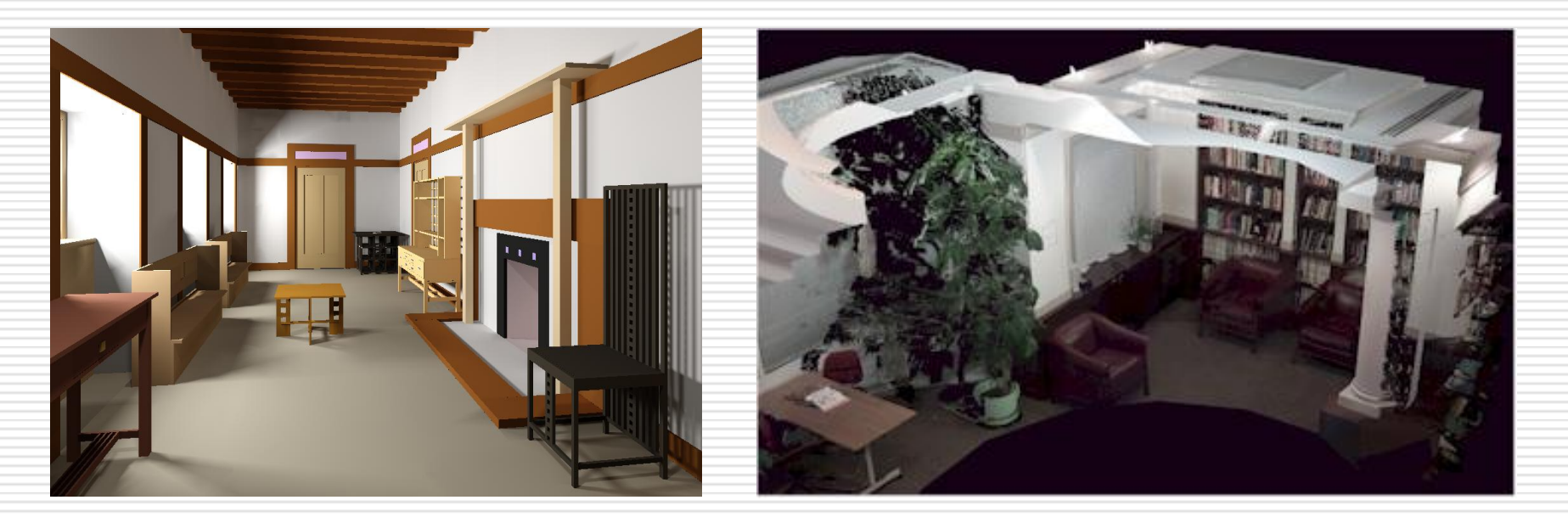

#### **Model Based Rendering Image Based Rendering**

- Geometria conosciuta
- Colore acquisito
- Calcolo dell'illuminazione (tecniche di Global Illumination)
- Caratteristiche del materiale (es. BRDF)

**Pro**: preciso, modella la realtà **Contro**: computazionalmente pesante, necessarie approssimazioni

#### **Model Based Rendering Image Based Rendering**

- Set di foto
- Nessuna modellazione di luce e materiale
- Geometria implicita (solo a volte)
- Informazioni su luce e colore (solo a volte)

**Pro**: più semplice, realistico **Contro**: necessario compromesso dati/precisione, spesso non multiview

# Image Based Rendering: esempi

#### **Panoramic Images**

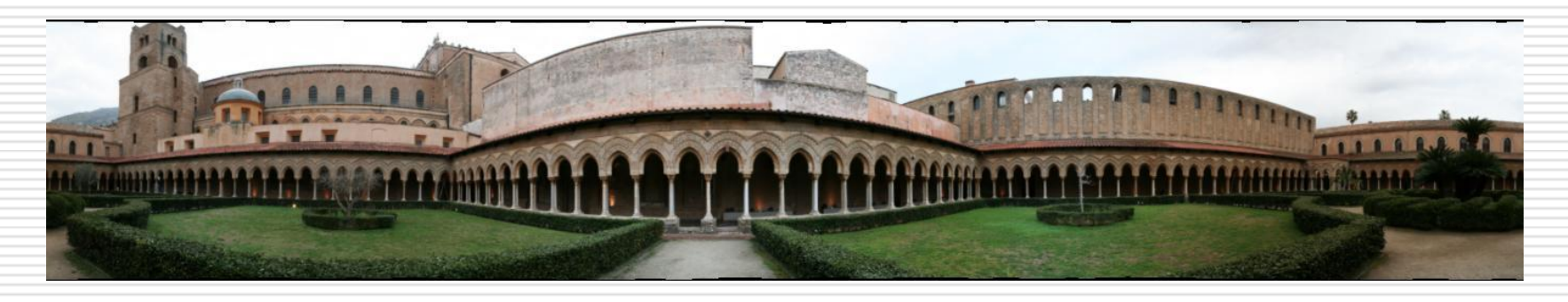

### **QuickTime VR**

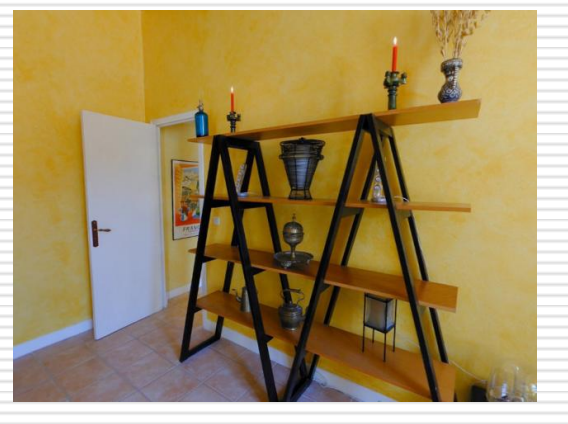

# Image Based Rendering: esempi

#### **Image Based Modeling**

### **(es. Photomodeler, Imagemodeler, Google SketchUp)**

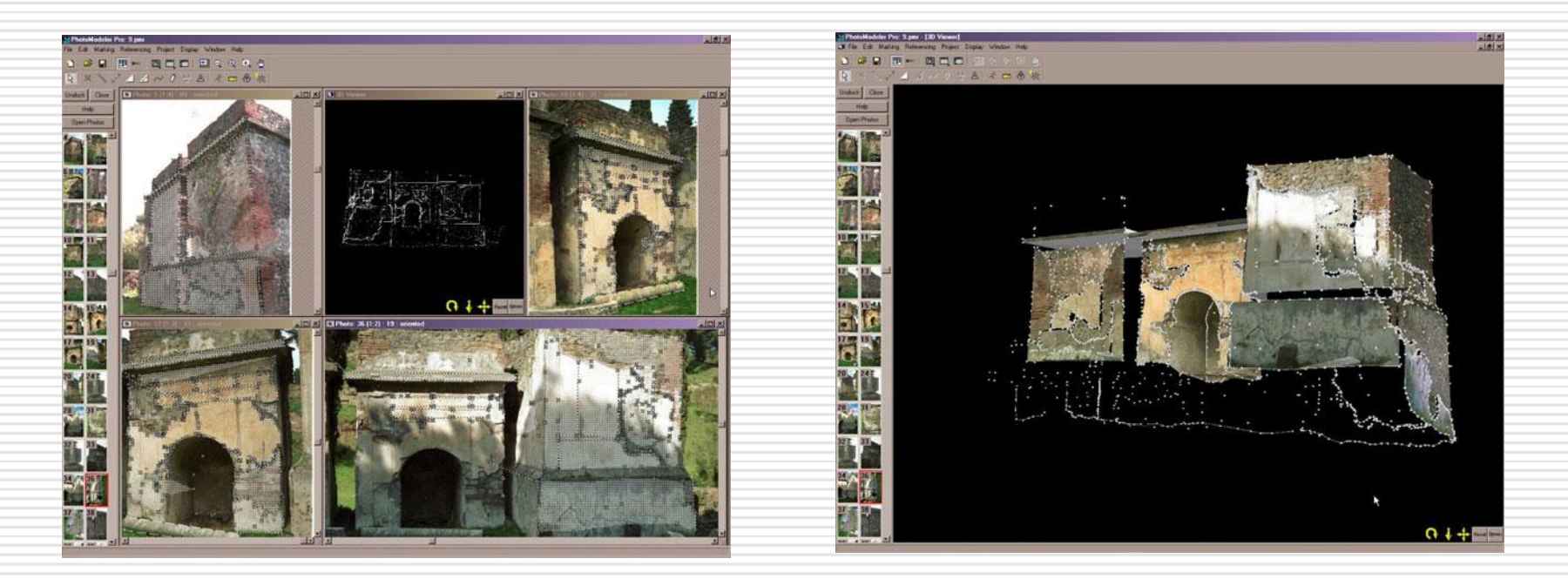

**Setting corrispondenze Produzione modello**

# Si, bravi, tutto molto bello ma...

### **... L'ILLUMINAZIONE?**

Panoramic Images: Single point of view, fixed light Image modeling: Multiple point of view, *fixed light* 

#### **Ma l'illuminazione è così importante?**

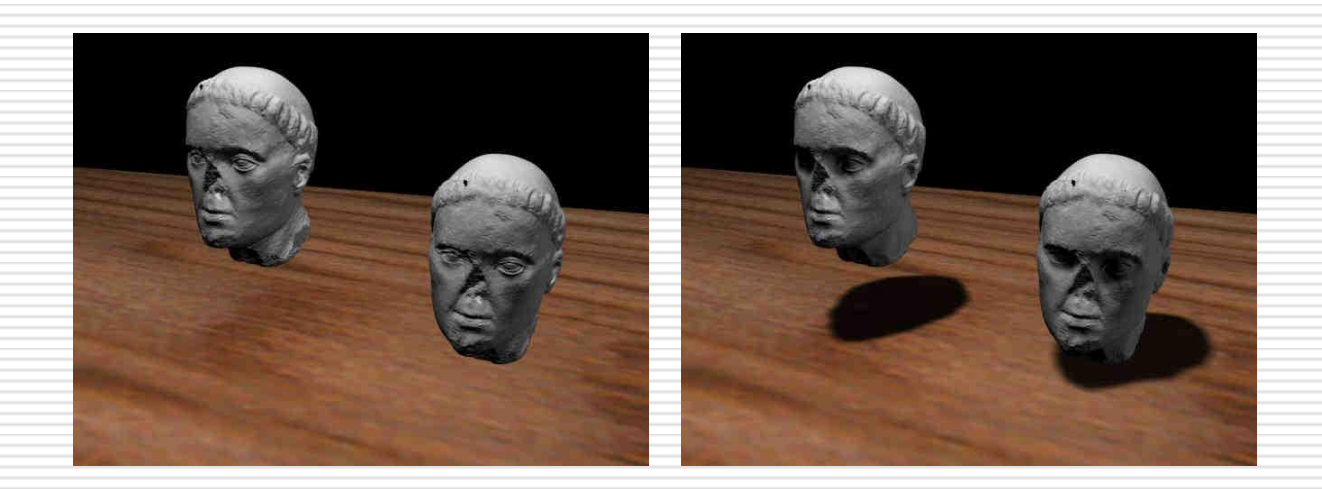

# Importanza della luce

**Fondamentale non solo per la percezione, ma anche per il messaggio...**

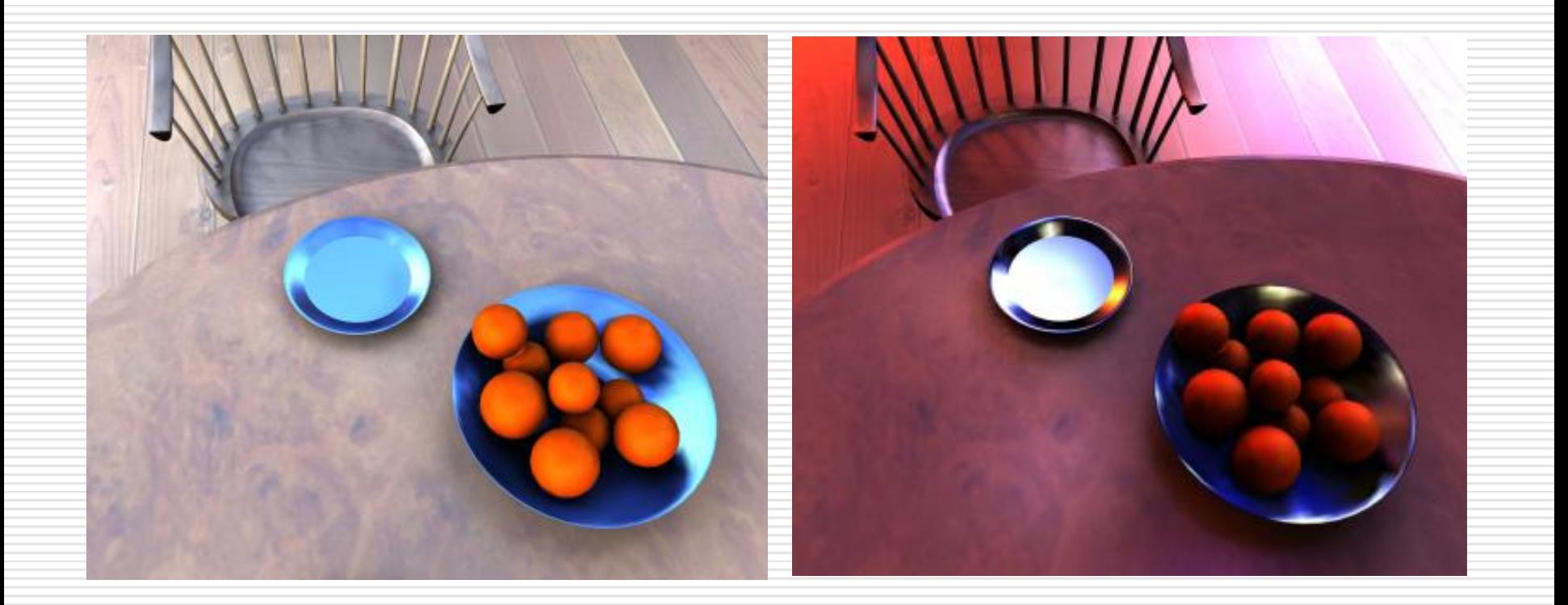

# Importanza della luce

#### **Precisione vs. Percezione**

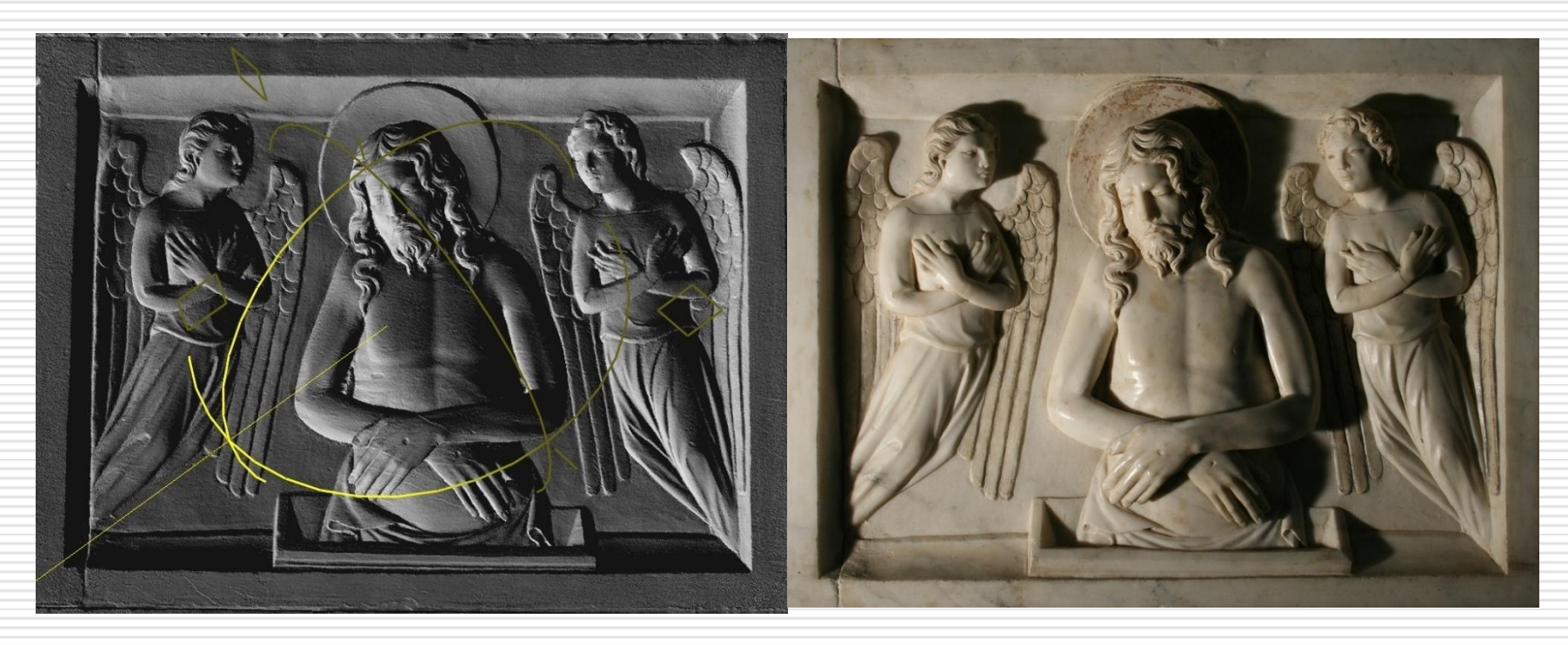

#### **Modello 3D da scansione Foto media qualità**

#### **Physically Based Rendering Image Based ReLighting**

- Geometria conosciuta
- Calcolo dell'illuminazione (tecniche di Global Illumination)
- Caratteristiche del materiale (es. BRDF)

- Set di foto
- Nessuna modellazione di luce e materiale
- Geometria implicita (solo a volte)
- Informazioni su luce e colore (solo a volte)

**Pro**: realistico, generico **Contro**: computazionalmente pesante, necessarie approssimazioni

**Pro** e **Contro**? Li vedremo...

### Image Based ReLighting (IBRL): Definizione

Tecnica che permette di reilluminare immagini precedentemente acquisite utilizzando nuove illuminazioni (naturali o artificiali) e preservando effetti complessi (subsurface scattering, inter-riflessione, rifrazione, ombre). Tutto questo senza particolare conoscenza delle caratteristiche degli oggetti della scena.

## Image Based ReLighting (IBRL): In pratica...

Partendo da un'immagine (in realtà un po' più di una...) di una scena...

Reilluminare la scena in condizioni arbitrarie!

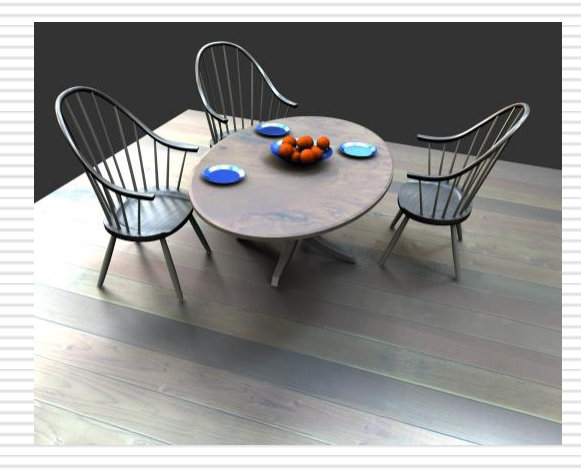

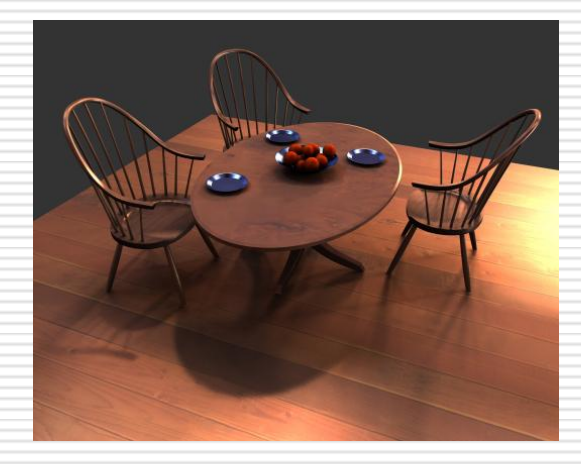

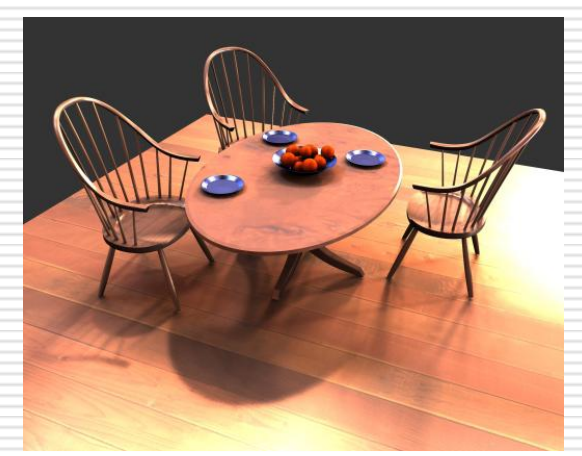

## Image Based ReLighting (IBRL): Tecniche

### Le principali tecniche di IBRL si possono suddividere in tre gruppi:

- Basis Function
- Plenoptic Function
- Reflectance Function

### Image Based ReLighting (IBRL): Basis Function

#### **Per un'immagine, per ogni posizione di una singola luce è associata una funzione (Basis Function)**

Sapendo che:

- 1) L'immagine prodotta dalla combinazione di due illuminanti è la somma delle immagini risultanti da ciascuna delle immagini prodotte dalle singole luci
- 2) Moltiplicando l'intensità delle fonti illuminazione per un fattore *a*, si ottiene un'immagine moltiplicata per lo stesso fattore *a*

### Image Based ReLighting (IBRL): Basis Function

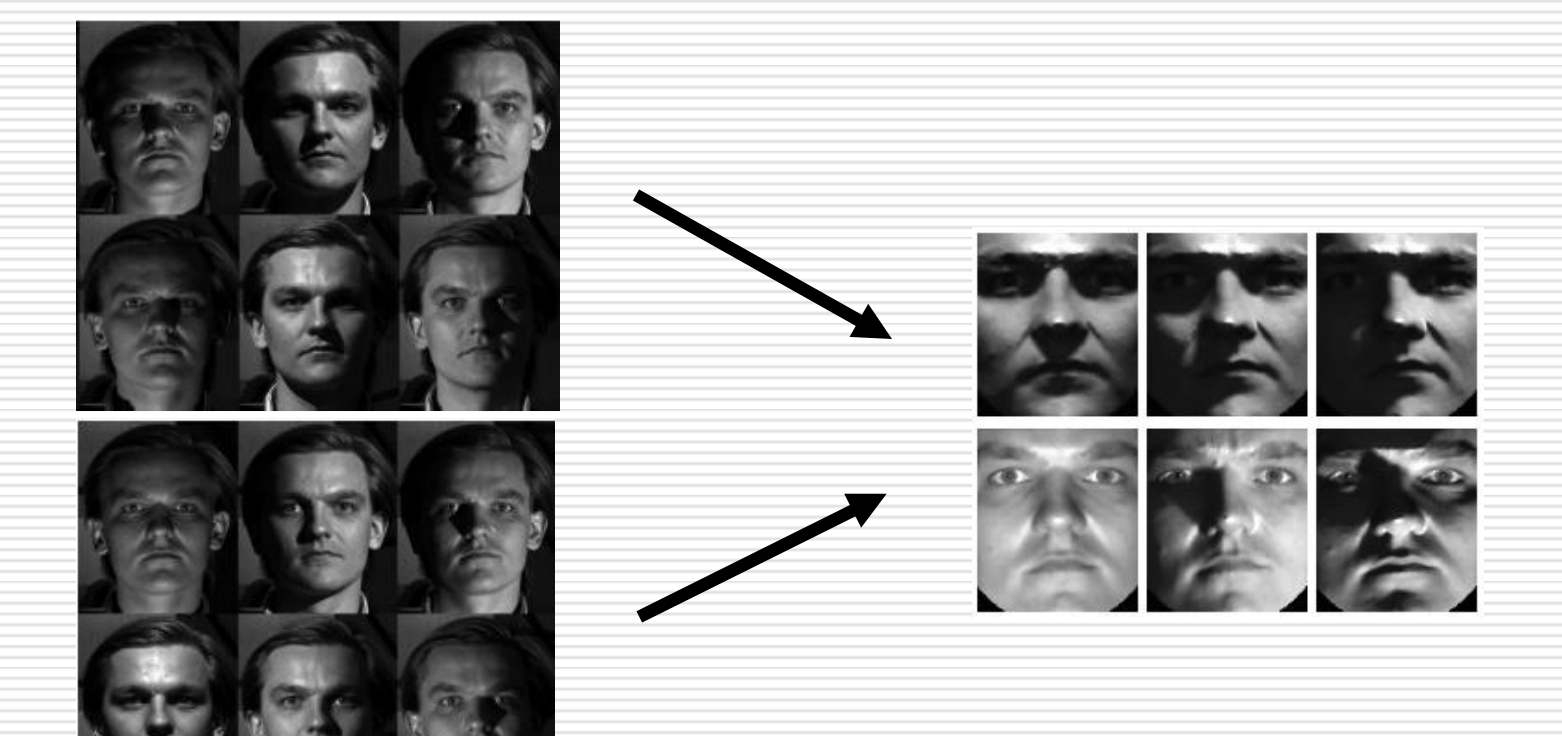

### Image Based ReLighting (IBRL): Basis Function

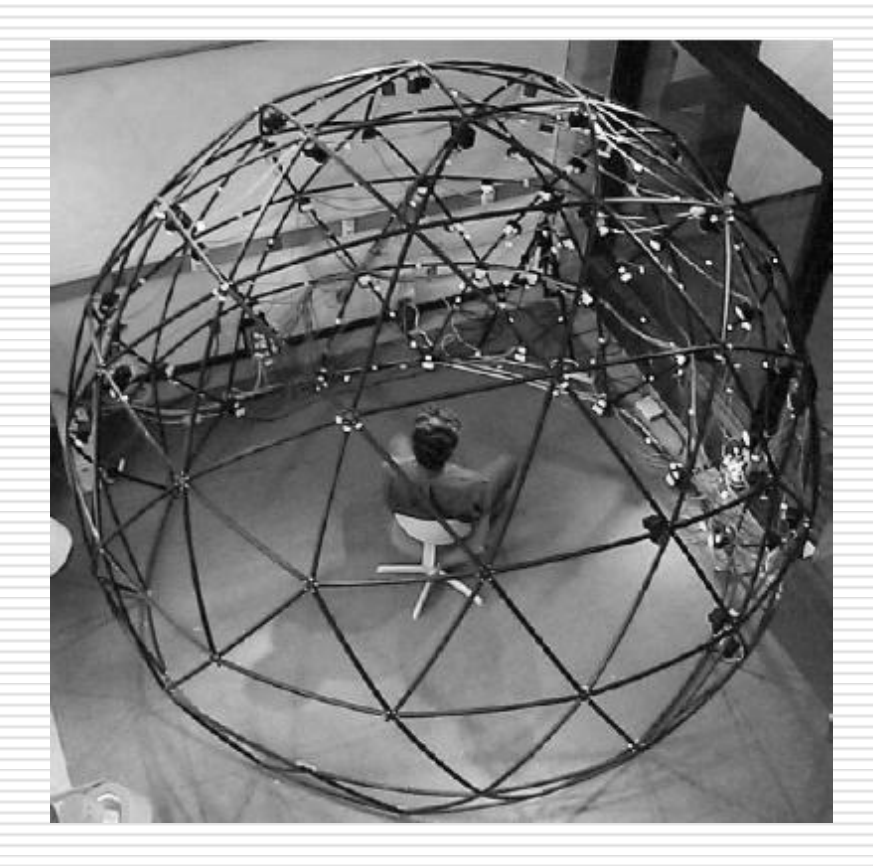

Problematiche:

Le basis function dovrebbero essere abbastanza da poter riprodurre ogni tipo di light sources

#### MA

Il numero di basis functions dovrebbe essere basso, per questioni di caricamento e rendering

Intuitivamente, è una funzione che definisce come appaiono gli oggetti di una scena 3D. E' una funzione 7-dimensionale (!) che definisce il comportamento dei raggi di luce passanti in ogni punto, con ogni angolo, ad ogni lunghezza d'onda per ogni istante di tempo t...

$$
P=P(V_x,V_y,V_z,\theta,\phi,\lambda,t)\equiv
$$

Un'immagine altro non è che una parte dei raggi di luce passanti per il centro di proiezione della camera

### Image Based ReLighting (IBRL): Plenoptic Function

#### Un esempio di Plenoptic Function (semplificata) è il già citato Panorama 2D

$$
\bar{\mathbb{E}} P=P(V_x,V_y,V_z,\theta,\phi,\lambda,t)
$$

$$
P_2=P(\theta,\phi).
$$

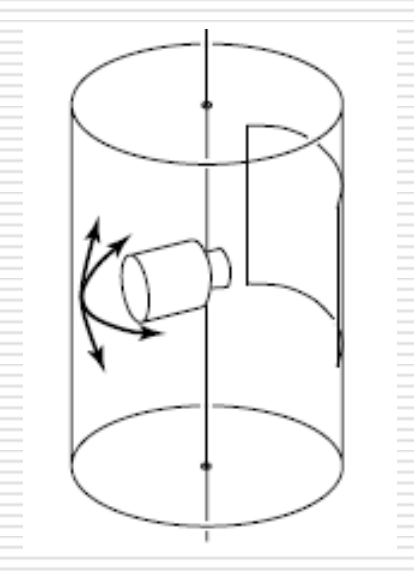

### Image Based ReLighting (IBRL): Plenoptic cameras

Le plenoptic cameras hanno speciali array di lenti che permettono di acquisire la stessa scena sotto diverse condizioni.

Un esempio tipico è la produzione di immagini in cui è possibile combinare diverse distanze di focus

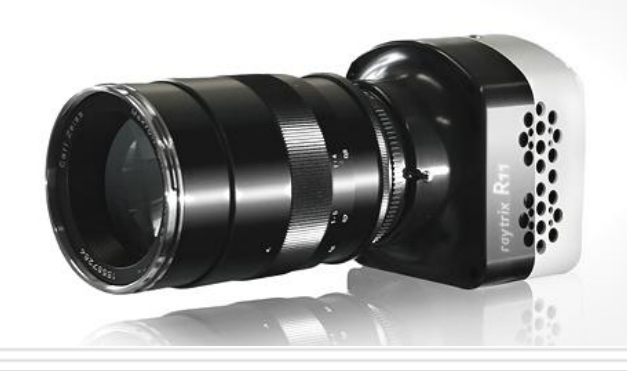

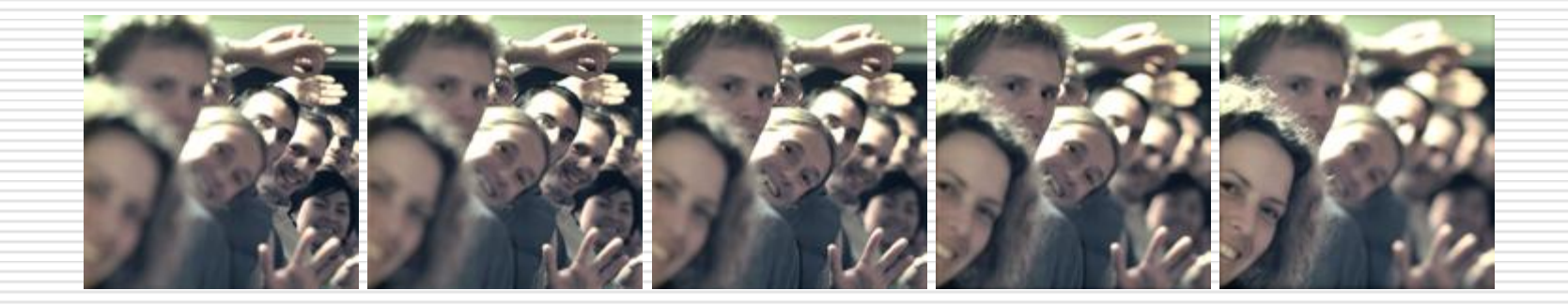

### Image Based ReLighting (IBRL): Reflectance Function

E' una funzione che, per ogni punto dell'immagine, trasforma un campo di illuminazione incidente nel corrispondente campo di illuminazione radiante.

...IN SOLDONI...

Per ogni direzione di arrivo di un raggio, definisce la direzione di uscita del raggio riflesso.

### Image Based ReLighting (IBRL): Reflectance Function

#### COME SI OTTIENE:

Si stima la funzione campionando lo spazio delle possibili luci

Per ogni illuminazione incidente, si salvano i valori della funzione

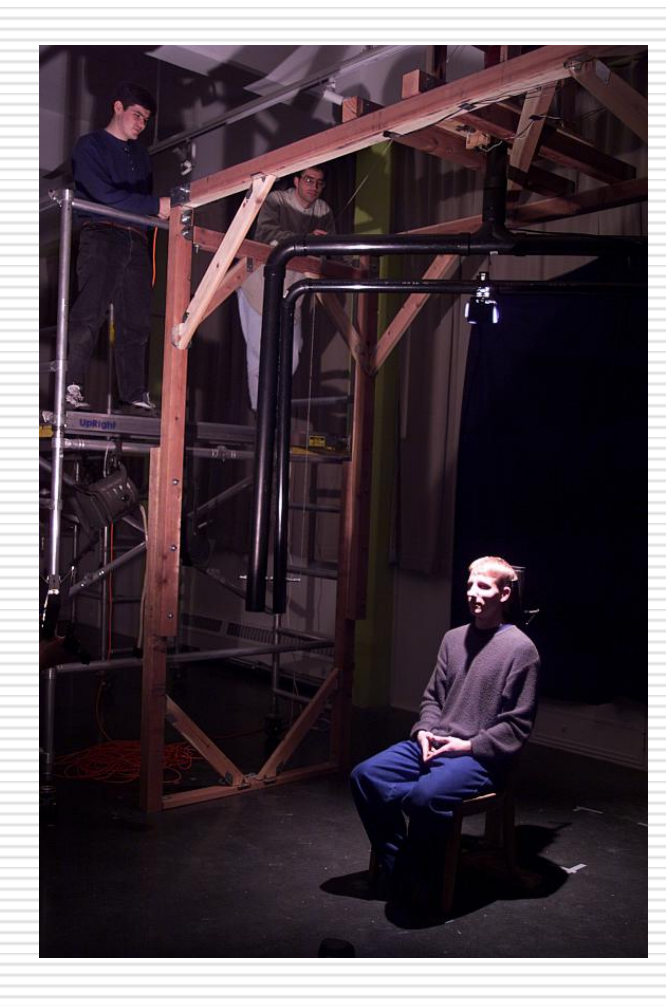

#### Per ogni immagine:

Per ogni pixel sono salvati i dati relativi al colore restituito rispetto alle varie direzioni di illuminazione acquisite.

In questo modo è possibile riprodurre anche situazioni di illuminazione complesse.

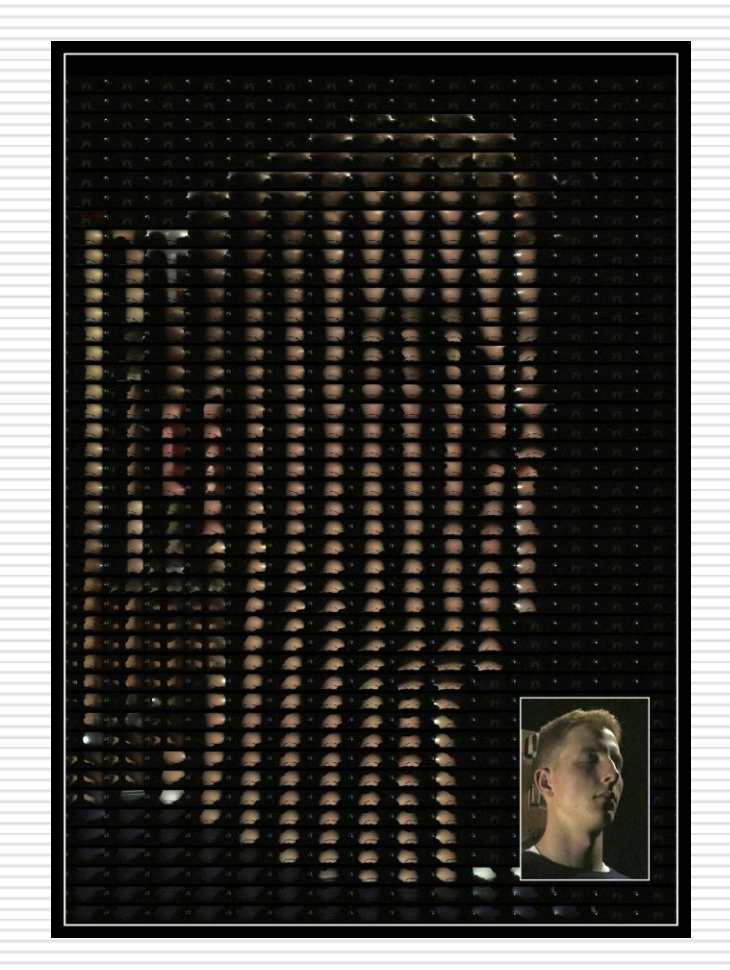

### Image Based ReLighting (IBRL): Reflectance Function

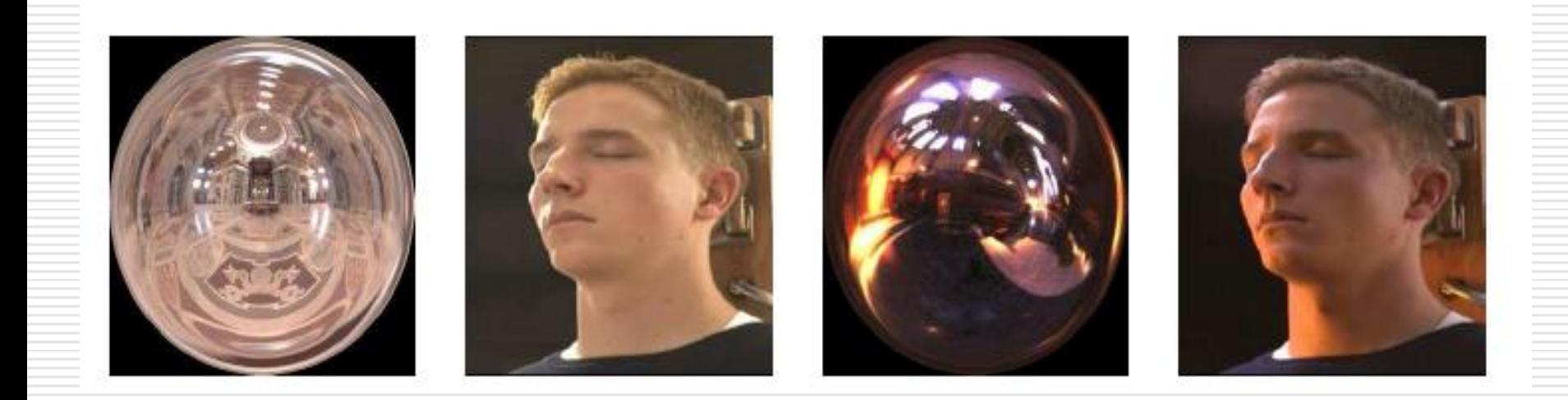

#### Anche con environment complessi (vedi sfere) si ottengono immagini molto realistiche

## Image Based ReLighting (IBRL): Conclusioni

Image Based Rendering e ReLighting sono un metodo alternativo al Physically Based Rendering e Lighting per la rappresentazione di scene.

IBR e IBRL analizzano l'effetto per modellare la causa, mentre il rendering su geometria cerca di modellare direttamente la causa.

IBR e IBRL, pur soggette a diverse limitazioni, forniscono per determinate applicazioni ottimi risultati, con costi di acquisizione non eccessivi.

Parte Seconda: Polynomial **Texture** Maps (PTM)

- Fa parte delle tecniche di stima della Reflectance Function.
- Proposta nel 2001 da ricercatori dell'HP Labs, come nuovo tipo di texture mapping.

![](_page_27_Picture_3.jpeg)

![](_page_27_Picture_4.jpeg)

Le Polynomial Texture Maps permettono di salvare all'interno di un'immagine le informazioni relative alla Reflectance Function.

Tali informazioni sono ottenute acquisendo l'immagine sotto differenti condizioni di illuminazione

In questo modo è possibile acquisire le caratteristiche di riflettanza dell'oggetto, lasciando l'informazione geometrica completamente implicita.

![](_page_28_Picture_4.jpeg)

![](_page_29_Figure_1.jpeg)

![](_page_30_Figure_1.jpeg)

![](_page_31_Figure_1.jpeg)

# Polynomial Texture Maps: Quindi...

... per ogni pixel dell'immagine devo salvare la funzione che definisce il valore del pixel al variare della luce. Che funzione uso?

Una polinomiale di 2o grado!

$$
BRDF(x, \vec{\omega}) = a_0 + a_1 l_x + a_2 l_y + a_3 l_x l_y + a_4 l_x^2 + a_5 l_y^2
$$

$$
\vec{\omega} = \left(l_x, l_y, \sqrt{1-l_x^2-l_y^2}\right)
$$

### Polynomial Texture Maps: Calcolo dei coefficienti

- Punto di vista fisso
- L'immagine viene acquisita sotto l'illuminazione di una luce direzionale, in posizioni predefinite
- Per ciascun pixel un sistema lineare viene risolto per stimare i sei coefficienti *a<sup>0</sup> ...a<sup>5</sup>*
- In ogni pixel dell'immagine PTM sono quindi salvati: i valori RGB originali e i sei coefficienti della funzione di riflettanza

![](_page_33_Picture_5.jpeg)

### Polynomial Texture Maps: Sistemi di acquisizione

![](_page_34_Picture_1.jpeg)

# Polynomial Texture Maps: grandi oggetti

### PTMPlanner!

Date alcune informazioni sull'oggetto (dimensioni, altezza da terra) e sulla camera, produce un file con le posizioni nello spazio della luce per l'acquisizione della PTM.

![](_page_35_Picture_3.jpeg)

## Polynomial Texture Maps: grandi oggetti

![](_page_36_Figure_1.jpeg)

## Polynomial Texture Maps: grandi oggetti

La soluzione più semplice è l'uso di sfere riflettenti.

Un software di facile uso (LPTracker) permette di trovare la direzione della luce in ogni foto in modo (quasi) automatico.

<http://www.hpl.hp.com/research/ptm/HighlightBasedPtms/index.html>

### Ci sarà (forse) un demo in futuro…

![](_page_37_Picture_5.jpeg)

### Polynomial Texture Maps: processamento dei dati

- Problema del leggero disallineamento
- Uso di software per panoramiche
- Produzione delle PTM!

![](_page_38_Picture_4.jpeg)

![](_page_38_Picture_5.jpeg)

### Polynomial Texture Maps: problema dell'accuratezza

![](_page_39_Picture_1.jpeg)

## Polynomial Texture Maps: Visualizzazione

#### **RTIViewer:** sviluppato dal Visual Computing Lab, ISTI-CNR.

#### Funzionalità:

- Visualizzazione PTM
- PTM Multi-view
- Rendering Modes
- **Snapshots**

![](_page_40_Picture_7.jpeg)

Scaricabile da qui:

[http://www.c-h-i.org/learn/learn\\_RTIviewer\\_download.html](http://www.c-h-i.org/learn/learn_RTIviewer_download.html)

# Polynomial Texture Maps: Risultati

**Tomba dell'Arcivescovo Giovanni Scherlatti,** di Nino Pisano, Museo dell'Opera Primaziale di Pisa, XIV Sec.

Dimensioni: 70 x 80 cm, 105 immagini acquisite

![](_page_41_Picture_3.jpeg)

# Polynomial Texture Maps: Risultati

#### **Capitello Medievale** dal Museo di S. Matteo, Pisa.

Dimensioni: 30 x 20 cm, horizontal PTM, circa 30 immagini

![](_page_42_Picture_3.jpeg)

# Polynomial Texture Maps: Risultati

#### **Sarcofago Romano** del II Sec. DC, Mito di Fedra e Ippolito**,**  Camposanto Monumentale, Pisa

Dim.: 100 x 70 cm, 66 immagini, tempo di acquisizione circa 2 h.

![](_page_43_Picture_3.jpeg)

# Polynomial Texture Maps: Applicazioni

- Utensili in pietra
- Monete
- Incisioni su pietra
- Ceramiche e bronzi [Cultural Heritage Imaging \(Mark Mudge\)](http://www.c-h-i.org/examples/ptm/ptm.html)
- Pittura

![](_page_44_Picture_6.jpeg)

![](_page_44_Picture_7.jpeg)

![](_page_44_Picture_8.jpeg)

![](_page_44_Picture_9.jpeg)

![](_page_44_Picture_10.jpeg)

# Polynomial Texture Maps: Pro e Contro

#### PRO

- Struttura compatta
- Acquisizione facile e veloce
- Postprocessing minimo
- Percettivamente valido
- Ottimo ber bassorilievi e affini
- Geometria e materiale impliciti
- Specular and contrast enhancement

#### CONTRO

- Punto di vista fisso -
- Basato su approssimazione-

Tendenzialmente adatto a oggetti senza grandi discontinuità-

Dimensione degli oggetti -

![](_page_46_Picture_0.jpeg)

# **PTM: Best Practice**

### Lezione 3: 1 Marzo 2012

# **Preparazione dell'acquisizione**

 $\Box$  Posizionamento oggetto e sfera riflettente

- Posizionare l'oggetto in modo che possa essere illuminato da ogni posizione nella "semisfera" delle posizioni di luce.
- Porre la sfera accanto all'oggetto, in modo che possa riflettere la luce da ogni posizione
- Scegliere un posizionamento tale per cui oggetto e sfera non si spostareanno minimamente durante l'acquisizione.

#### $\Box$  Preparazione della camera:

- Mettere la camera a una distanza tale per cui ci sia abbastanza spazio intorno per muovere la luce
- In modalità "auto", scattare una foto con illuminazione "centrale", e se l'immagine va bene (controllare la messa a fuoco e il bilanciamento del bianco!), passare al manuale e settare esposizione, f-stop e focus ai corrispettivi valori.

# **Acquisizione**

#### $\Box$  Scatto immagini

- Se possibile procurarsi telecomando o "peretta" per scattare le immagini, in modo da minimizzare il movimento della camera.
- Spostare la luce in modo da coprire la semisfera intorno all'oggetto.
- La luce deve essere sufficientemente lontana dall'oggetto da coprirlo interamente
- E' bene che la luce sia sempre alla stessa distanza dall'oggetto: a tale scopo è possibile legare una cordicella alla luce, in modo da controllarne la distanza prima di ogni scatto.
- Scattare fotografie di indicazione per l'inizio e fine acquisizione!

# **Processamento**

### $\Box$  Elaborazione immagini

- A seconda della risoluzione che si vuole ottenere, può essere utile ridurre la risoluzione di tutte le immagini
- **Per eliminare i piccoli disallineamenti tra le** immagini, è possibile usare dei tool di stack alignment, come ImageJ con il pugin StackReg, o Photoshop.
- Se il bilanciamento del bianco non è ottimale, è possibile correggerlo, ma la stessa identica correzione va applicata a tutte le immagini.

# **Processamento**

### $\Box$  Stima delle direzioni di luce

- E' possibile usare la applet Java Lptracker
- Le fasi (automatiche o con piccoli interventi dell'utente) sono: caricamento immagini, detection della sfera, detecion degli highlights, generazione del risultato.
- L'applet produce due file di tipo testuale, con estensione lp e hlt. E' possibile modificare a mano I file se si cambiano i nomi dei file o si decide di non usarli tutti.

# **Processamento**

### $\Box$  Produzione della PTM

- Per produrre la PTM, si usa un eseguibile di nome PTMFitter.exe
- Il programma richiede il nome del file lp, se la PTM sarà RGB o LRGB (la seconda è più accurata), se il polinomio sarà con due o una variabili (due variabili, maggiore accuratezza
- **NOTA: il programma funziona con file jpg e png,** assicurarsi che la terminazione nel file .lp sia scritta in lettere minuscole
- Il risultato del procesamento è un file .ptm

# **Visualizzazione**

### **D** RTIViewer

- Il programma permette di caricare e visualizzare una PTM
- **Nell'area in basso a destra è possibile zoomare su** particolari
- **Nombia** Vari tipi di rendering sono disponibili per evidenziare eventuali particolari.

# Next in line…

Next lesson:

**Image-based modeling (with Marco Callieri)** 

Contacts:

Matteo Dellepiane c/o ISTI-CNR Via G. Moruzzi 1 56124 Pisa (PI) Tel. 0503152925 E-Mail: [dellepiane@isti.cnr.it](mailto:dellepiane@isti.cnr.it) Personal website: <http://vcg.isti.cnr.it/~dellepiane/> VCG website: [http://vcg.isti.cnr.it](http://vcg.isti.cnr.it/~dellepiane/)